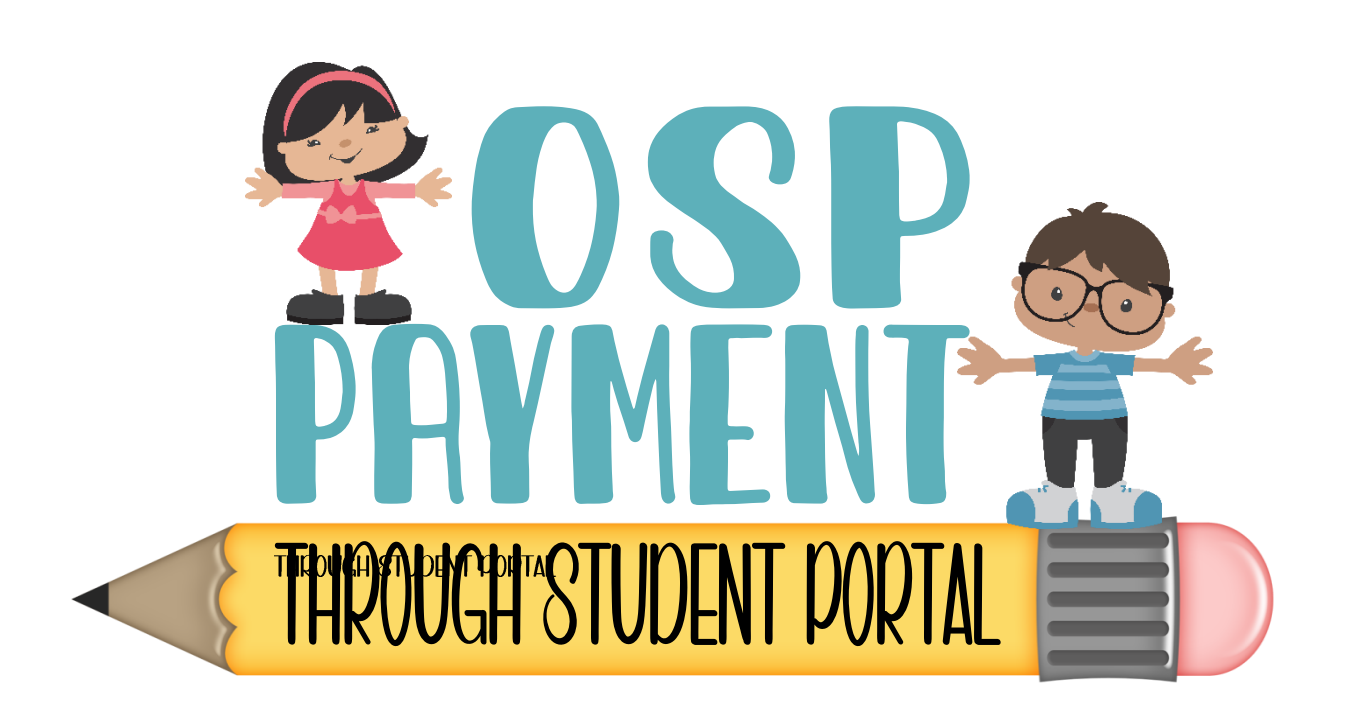

- 1. Open your web browser and navigate to http://www.dadeschools.net/.
- 2. Login to the Student Portal using student ID and Password
- 3. After the portal opens, click on the Apps/Services/Sites tab
- 4. After the page opens, scroll down to select the "OSP" (Online School Payment) application
- 5. Once in OSP site scroll down to select your child's school level (elementary school), then on the name of the school, Dr. Gilbert L. Porter Elementary
- 6. NEXT you will observe a list of activities and fees listed that are available for purchase.
- 7. Add the selected trip/activity to your cart. In the next screen select CHECKOUT
- 8. In the drop-down menu, select your student's name and select NEXT
- 9. Complete your Credit Card Billing Address information, click NEXT.
- 10. . If you have more than one child you are making a payment for, you will need to login to each individual child's student portal to make their payment.